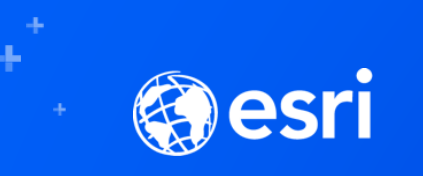

### **Enterprise Geodatabase: Topics in Microsoft SQL Server Administration**

Chet Dobbins & Shannon Shields

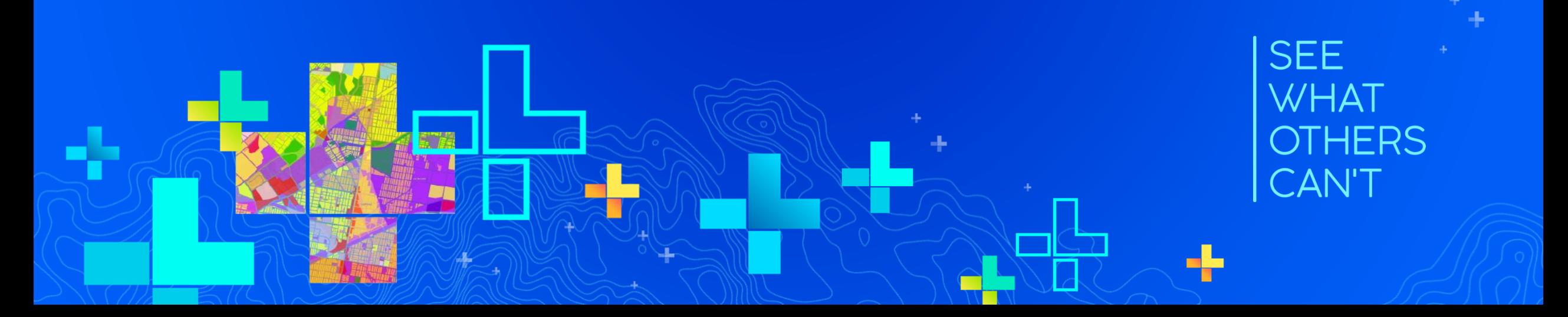

### **Intended Audience**

### You are…..

- A geodatabase administrator
- A SQL Server DBA

### And you…

- Store your enterprise geodatabase in a SQL Server database

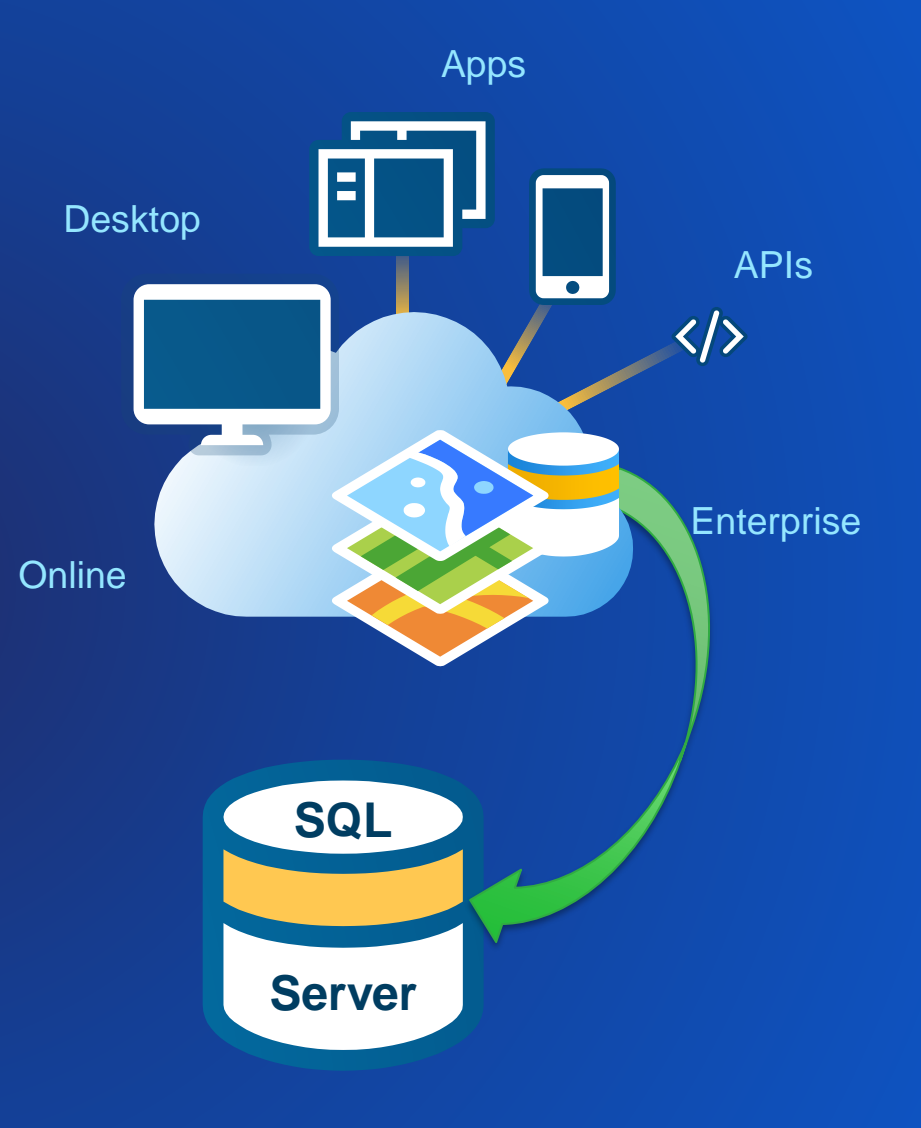

### **Agenda**

• Configuring SQL Server for enterprise geodatabases

- Managing and maintaining database security
- Storing and managing spatial data
- Achieving optimal performance

• News since the last UC

# **Configuring SQL Server for enterprise geodatabases**

### **Installing & configuring SQL Server**

- Install a supported version of SQL Server
- Use a Case-Insensitive (CI) collation
- Windows or Mixed-mode authentication
- SQL Server Browser is not required
	- Must provide static TCP port on connection

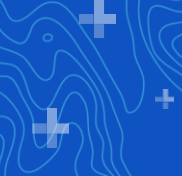

### **…more configuration recommendations**

- Do not check Boost SQL Server Priority or Enable Windows Fibers
- Set a realistic maximum server memory
- Set the Network Packet Size = 8192
	- Depends on network infrastructure

• [Information on memory pressure errors](https://support.esri.com/en/technical-article/000012156)

### **Tempdb**

#### • System database

- Temporary space for **entire** SQL Server instance

#### • Stores

- Temporary objects, sorting space for joins

- ArcGIS connection handle, log file tables, read committed snapshot version stores, keyset cursors, etc…

#### • Recommendations

- dedicated drive
- multiple files (1 per core for 1<sup>st</sup> 8 cores)
- pre-size the files (make them big enough so no auto-growth)

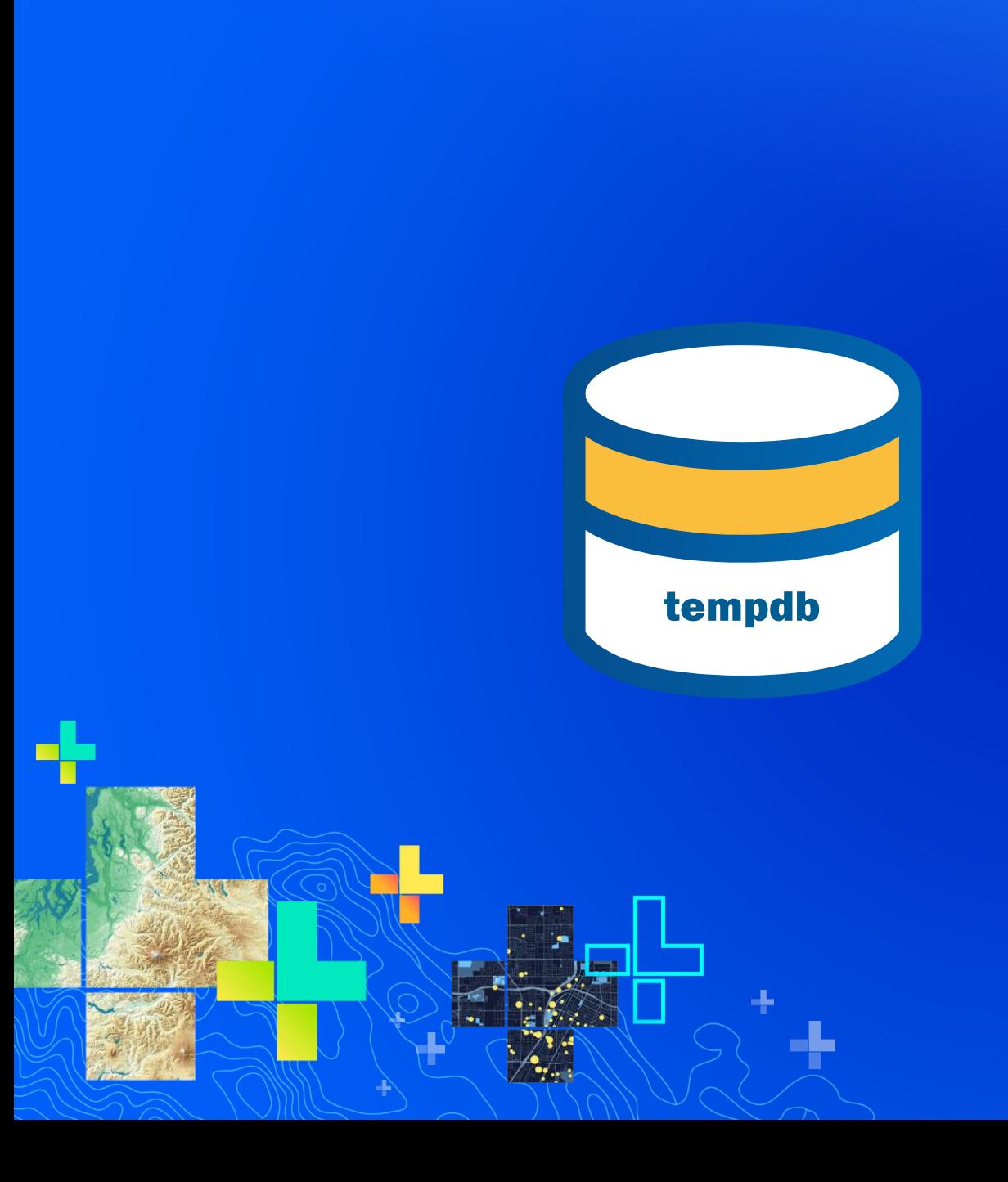

### Demo **tempdb**

÷

### **Connecting to SQL Server from ArcGIS**

- Requires a Microsoft stand-alone DLL
	- Microsoft ODBC Driver for SQL Server
	- [Several versions](https://docs.microsoft.com/en-us/sql/connect/odbc/download-odbc-driver-for-sql-server)
- Install on every single client
- Must be same or newer version than SQL Server

### **Creating Geodatabases**

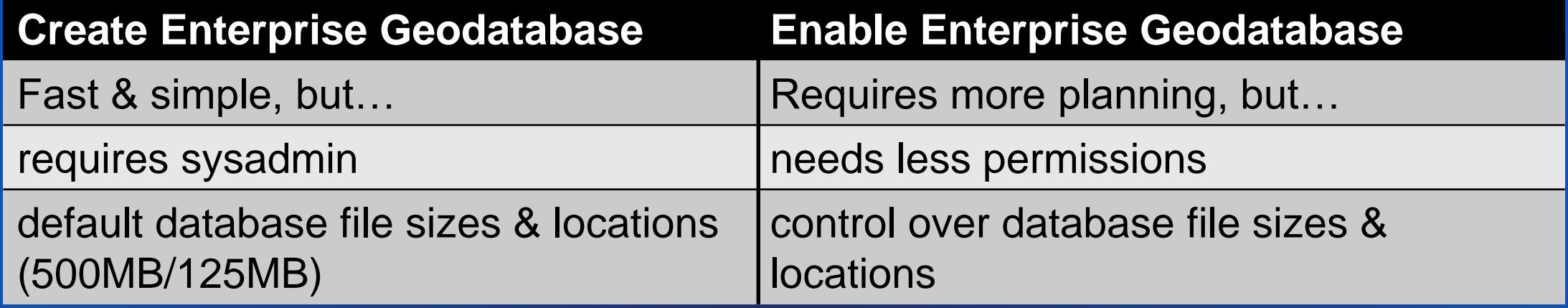

• SDE or DBO

- Choose the user and schema best suited to your system and chosen security model. [Comparison of geodatabase owners.](http://desktop.arcgis.com/en/arcmap/latest/manage-data/gdbs-in-sql-server/comparison-geodatabase-owners-sqlserver.htm)

• **Do not rename a database that contains a geodatabase….yet**

### **Upgrading a geodatabase**

- Requires DBO, sysadmin or db\_owner
- When upgrading (ArcGIS, geodatabases, and SQL Server)
	- One at a time, step by step, incremental testing
	- Upgrading SQL Server does not upgrade database compatibility level

**SQL Server must be at supported release for geodatabase AND ArcGIS clients**

### **Cloud DaaS (Database as a Service)**

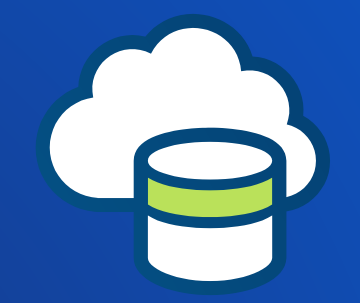

- Amazon RDS & Azure SQL Database
- Create new geodatabase via CloudBuilder
- Deploy existing geodatabase
	- [Amazon](https://docs.aws.amazon.com/AmazonRDS/latest/UserGuide/SQLServer.Procedural.Importing.html) restore .bak file from Amazon S3
		- Sde-schema database only
	- Azure [Data Migration Assistant](https://docs.microsoft.com/en-us/sql/dma/dma-overview?view=sql-server-2017) or import [BACPAC](https://docs.microsoft.com/en-us/azure/sql-database/sql-database-import) file
		- Geodatabase must be 10.6 or higher

# **Managing & maintaining database security**

### **SQL Server Principals**

- Logins = Authentication
	- Who is connecting?
- Users = Authorization
	- What can this person do in the database?
- Schemas = Containers
	- What are logical groups of database objects that should be managed as a whole?

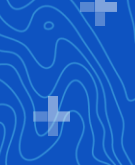

### **User-schema relationship**

• For users that create data, ArcGIS requires that - user name = default schema name - Not a SQL Server rule

• Users that are DBO all create data in the DBO schema

• Data readers & editors do not need a same-named schema

### **Who is DBO?**

#### *Sysadmin* **fixedserver role members**

• **DBO in every database**

#### **Database owner**

• **DBO in single database**

*Db\_owner* **role members**

#### • *NOT* **DBO**

• **have DBO-like permissions**

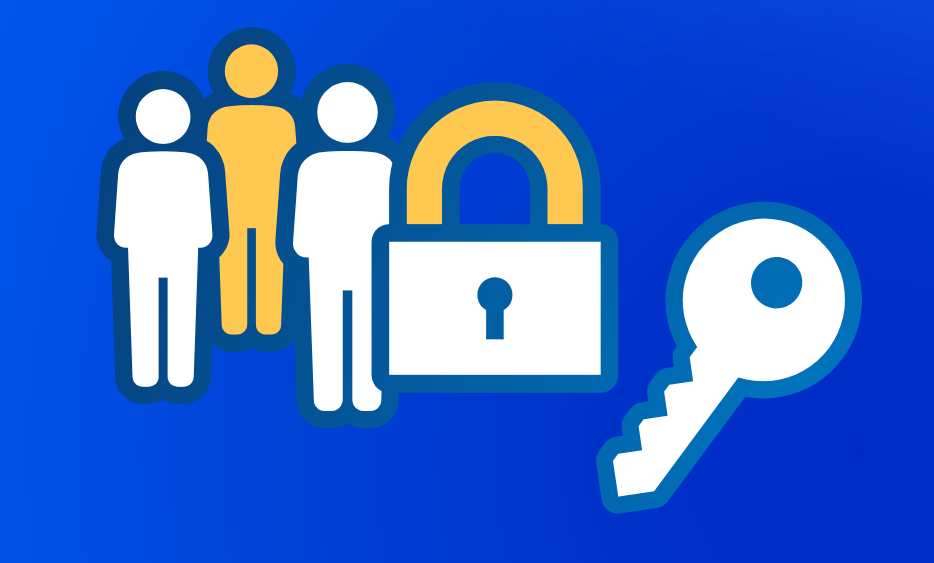

## **Managing Users & Permissions**

Demo

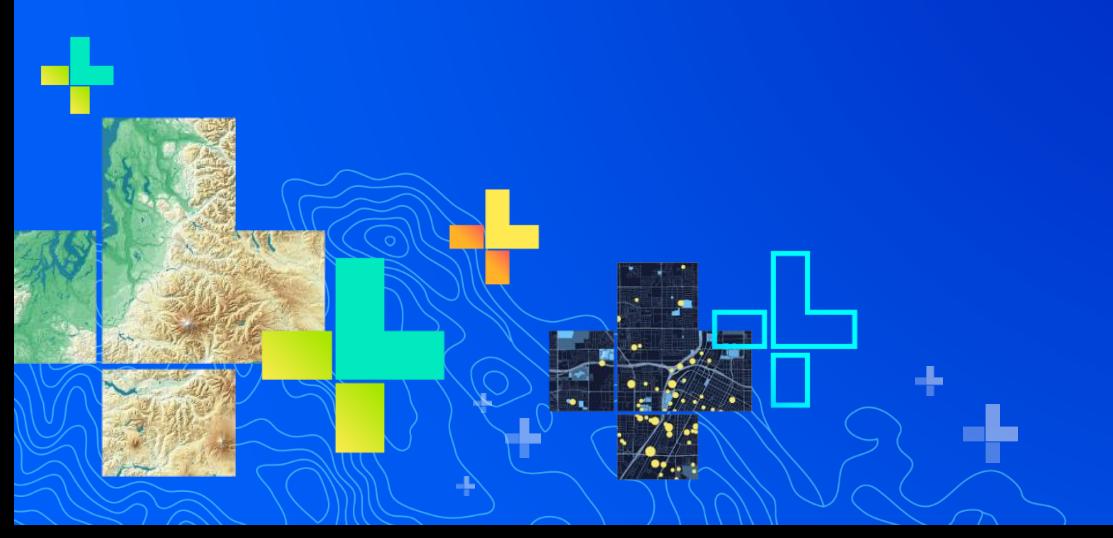

### **Points to remember**

• ArcGIS tools manage permissions on all parts of a feature class

• Creating a user with the Create User tool will grant permissions sufficient for creating data

• Active Directory Groups…..not for data ownership

### **Backups are also part of a security strategy**

• Backups are the only way to reliably protect your data

- 1. How much time/data can you afford to lose?
- 2. Create restore plan that will achieve #1
- 3. Create backup plan that supports #2
- 4. Implement your plans
- 5. Test your recovery plan regularly by using real backup media to restore to a system capable of being used in production

# **Storing and managing spatial data**

### **SQL Server Spatial data**

### **Geometry**

- Coordinate system is not required but can be projected or geographic
- Calculations are planar

### Geography

- Only geographic coordinate systems defined in the sys.spatial\_references\_system table.
- Uses Great Elliptic line interpolation for spatial methods.

### **SQL Server Spatial Index**

• SQL Server requires the table to have a clustered primary key. - ArcGIS creates this by default.

• ArcGIS builds a spatial index using SQL Server defaults.

- Bounding box is set to the extent of the data, or the coordinate system reference if the table is empty

• Geography does not use a bounding box.

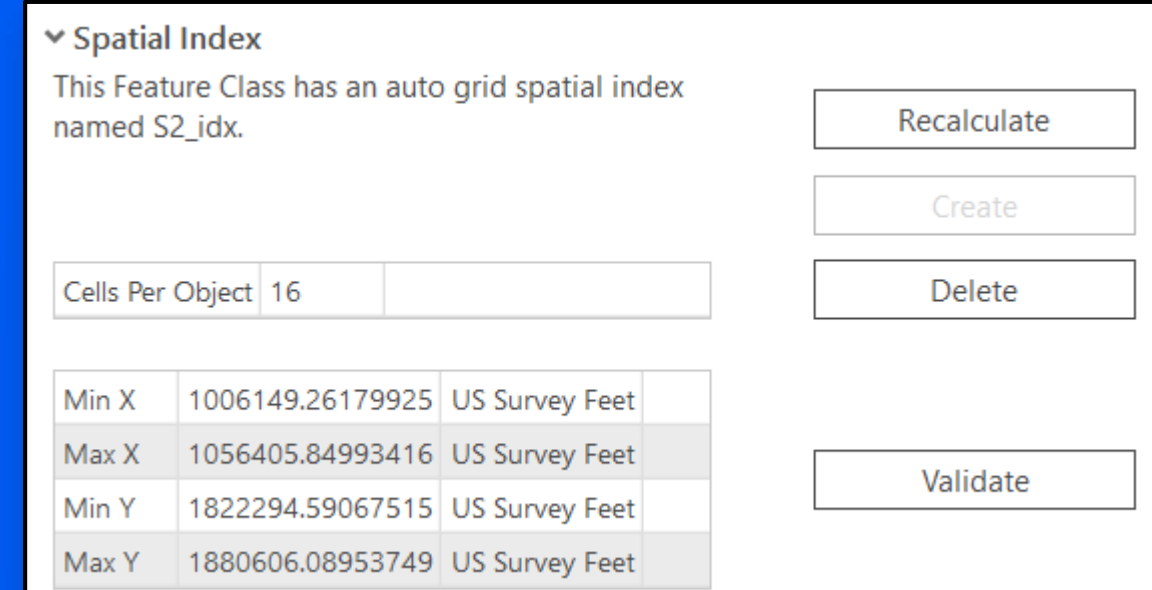

۰.

E

### Demo **Spatial indexes**

# **Achieving optimal performance**

### **Good performance starts with good design**

- Only store what you need to
	- Don't use big fields for small values
		- 256 characters <> nvarchar(max)
- Only ask for what you need
	- Don't query for fields you don't need to see
- Add appropriate indexes
	- Joins
	- Frequently queried columns
- Feature datasets are not like folders

Control spatial relationships: networks, topologies etc

### **How do I maintain good performance?**

- Standard maintenance
	- Traditional versioning state lineage maintenance
	- Index fragmentation
	- Stale statistics
- Spatial data performance Spatial Index
	- Is it being used?
- SQL Server
	- $\leq$  Monthly updates apply them!

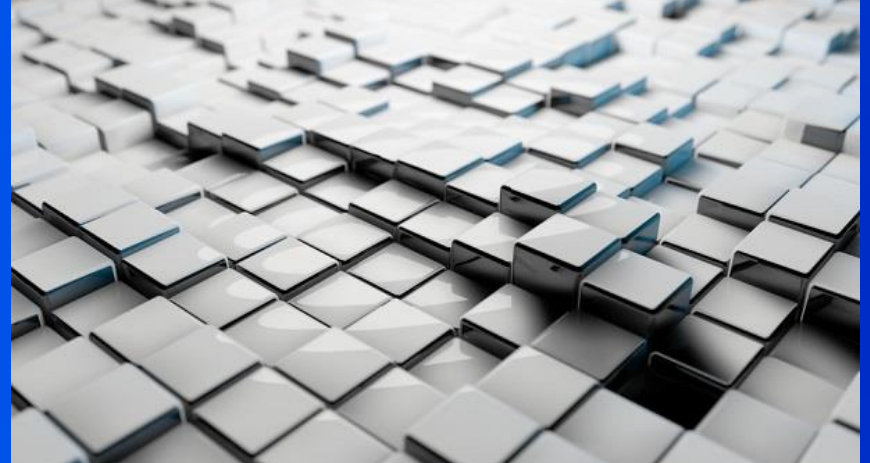

### Demo **Index fragmentation**

П

### ArcGIS and Microsoft changes since last year **News**

### **What's new in ArcGIS**

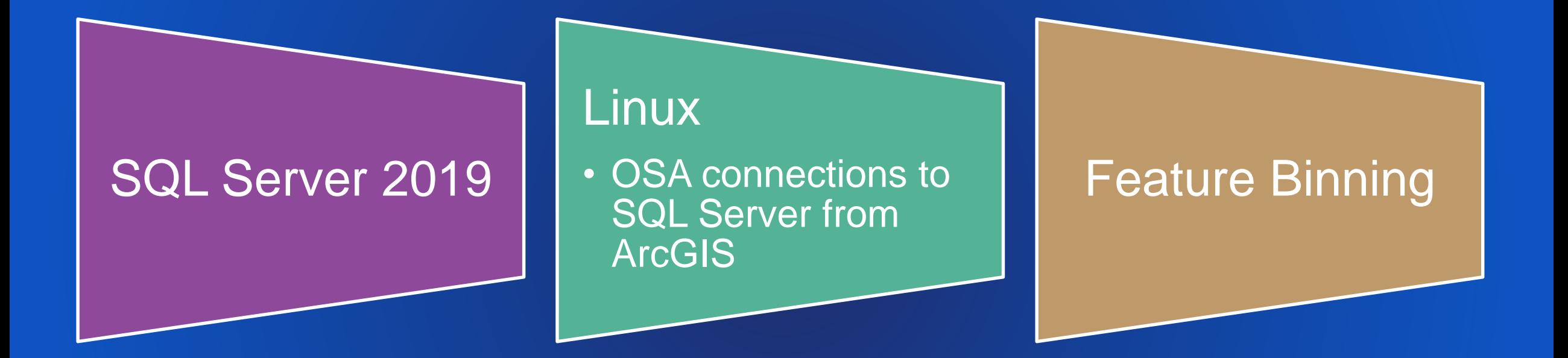

• Applies to: - ArcGIS 10.7.0 and 10.7.1 - Pro 2.3 and 2.4

### **Supported SQL Server versions**

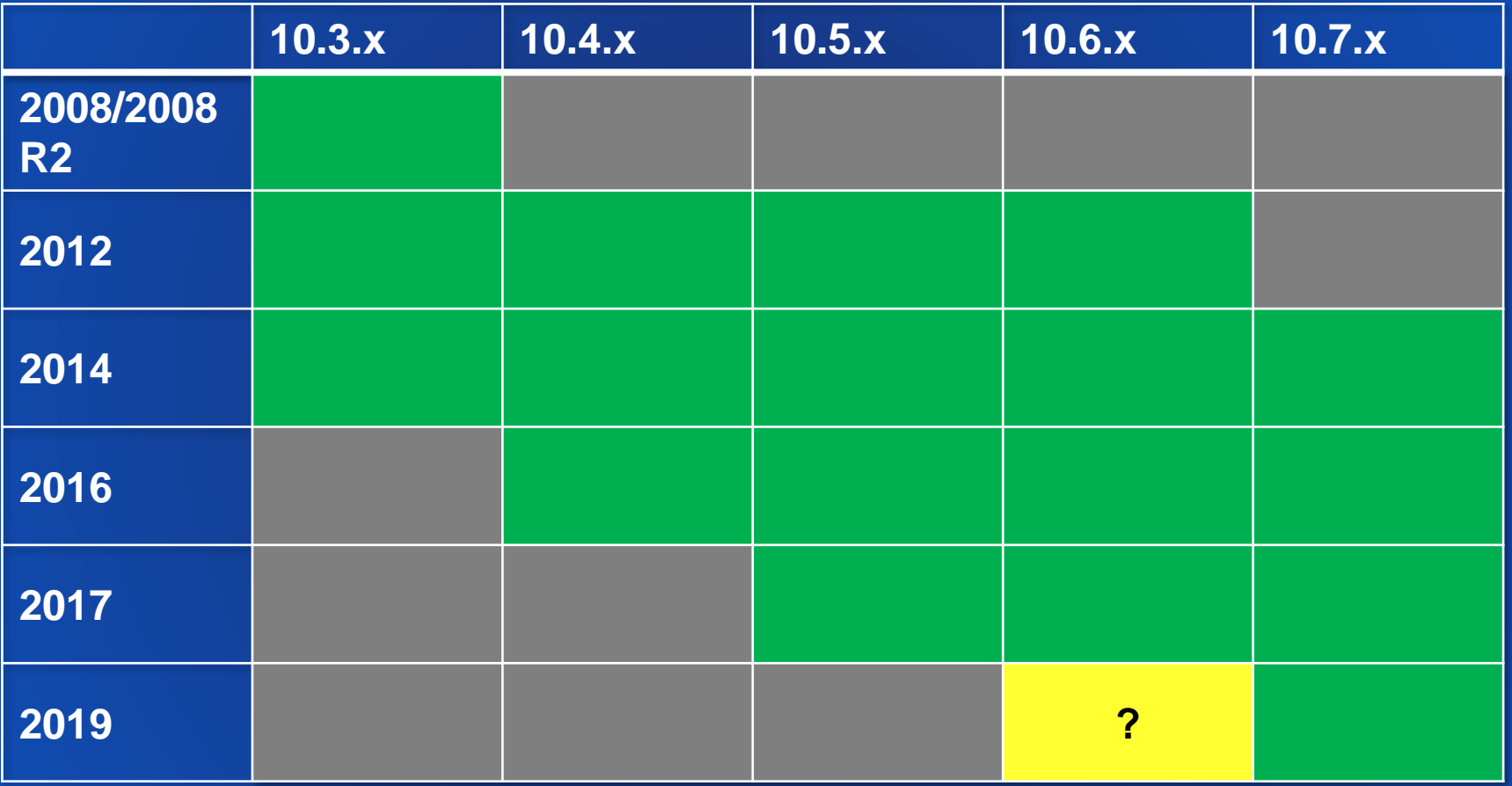

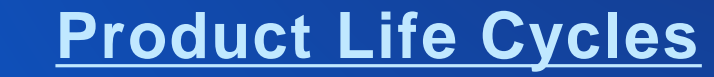

### See Us Here

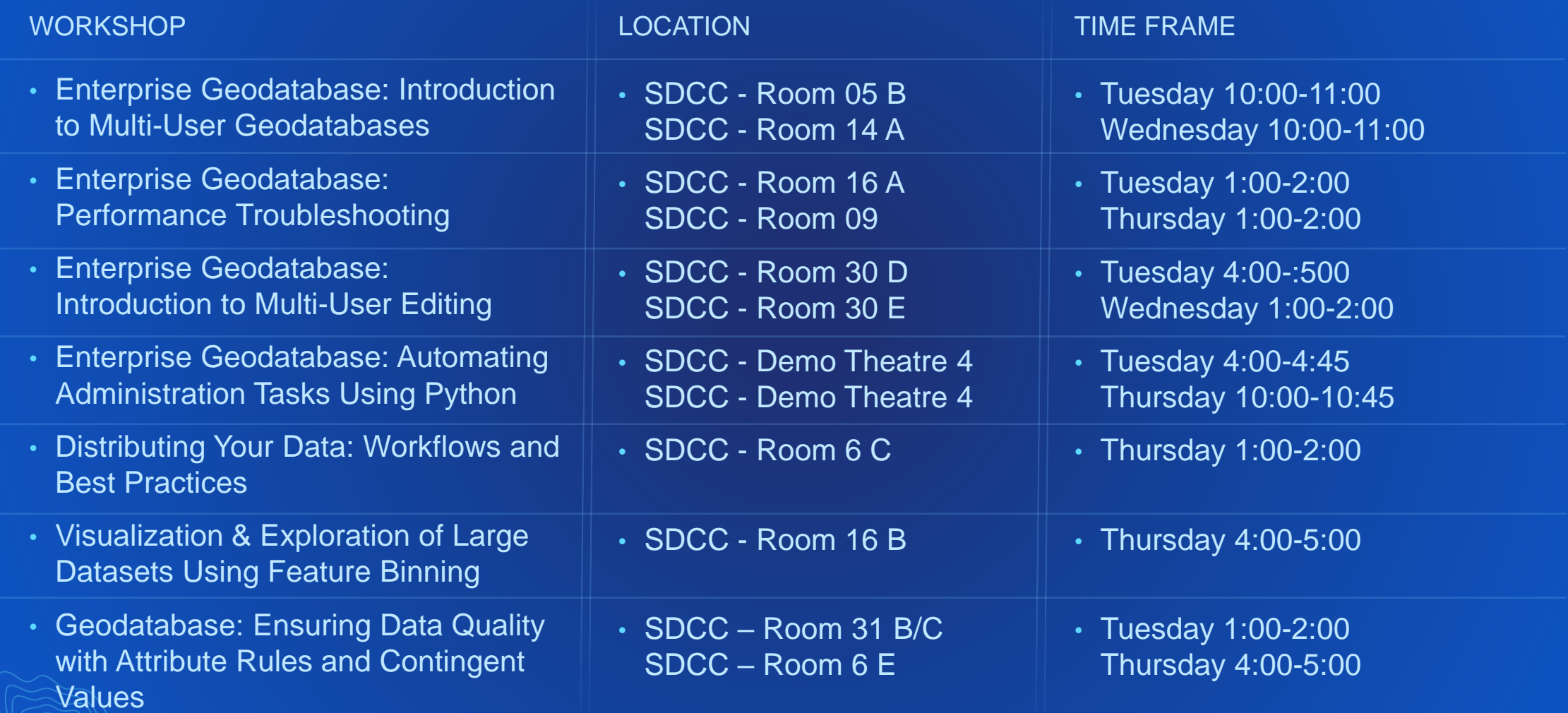

Ł

#### Please Share Your Feedback in the App

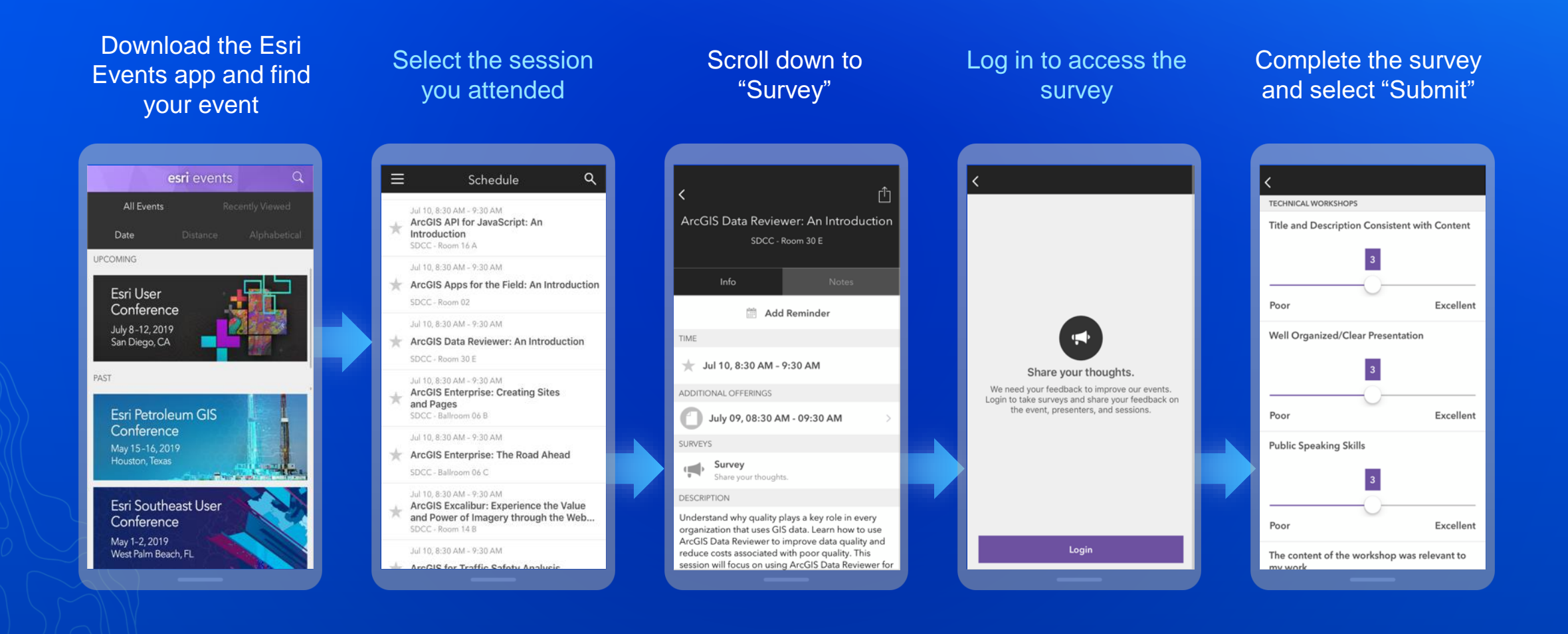

# **Thank you**

# **Questions?**

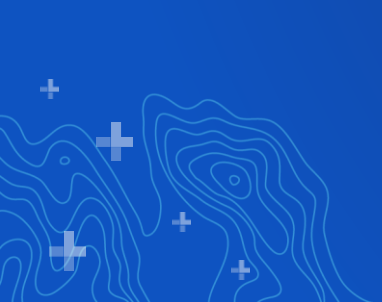

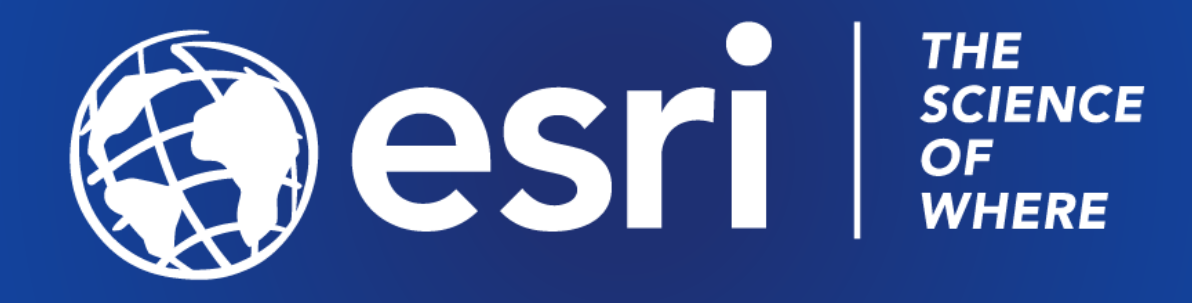